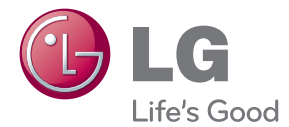

# UŽIVATELSKÝ NÁVOD LCD MONITOR

Před použitím sady si prosím nejdříve pozorně přečtěte tento návod a uschovejte jej k pozdějšímu nahlédnutí.

MODELY MONITORU LCD W2286L W2486L

Tento přístroj byl sestaven a vyroben tak, aby byl zajištěn bezpečný provoz. Při nesprávném používání však může dojít k elektrickému šoku nebo riziku požáru. Aby správně fungovala všechna zabezpečení monitoru, je třeba dodržovat následující základní pravidla instalace, používání a údržby.

### **Bezpeãnost**

Používejte pouze napájecí kabel dodávaný s přístrojem. Pokud použijete jiný napájecí kabel, ujistěte se, že je certifikován pro platné národní standardy, pokud není poskytován dodavatelem. Je-li napájecí kabel jakkoli poškozený, obraťte se na výrobce nebo nejbližší autorizovaný servis a požádejte o výměnu.

Nástrčka a přívodka je používána jakožto odpojené zařízení.

Ujistěte se, že je zařízení instalováno v blízkosti zásuvky, do které je připojeno a že je zásuvka jednoduše dostupná.

Monitor používejte pouze se zdrojem napájení uvedeným v technických údajích v této pfiíruãce nebo na monitoru. Pokud si nejste jistí, jak˘ typ zdroje napájení doma máte, poradte se s prodejcem.

Přetížené zásuvky a prodlužovací šňůry jsou nebezpečné, stejně jako roztřepené napájecí kabely a poškozené zástrčky. Může dojít k elektrickému šoku nebo požáru. Zavolejte do servisu a požádejte o výměnu.

Pokud je jednotka připojena do síťové zásuvky, zůstane připojena ke zdroji napájení dokonce i když je vypnuta.

Monitor nerozebíreite.

- Nejsou v něm žádné součásti, které byste mohli sami opravit.
- Uvnitř je nebezpečné vysoké napětí, i když je monitor vypnutý.
- **Pokud přístroj nefunguje správně, obraťte se na svého prodejce.**

Jak se vyhnout úrazu:

- Nepokládejte monitor na nakloněnou plochu bez dostatečného zajištění.
- Používejte pouze stojan doporučený výrobcem.
- Obrazovku neupusťte, nenarážejte do ní ani na ni neházejte žádné předměty či hračky. Mohlo by dojít ke zranění osob, poruše výrobku a p oškození obrazovky.

Jak zabránit požáru a dalším rizikům:

- Pokud odejdete z místnosti na delší dobu, vždy monitor vypněte. Nikdy nenechávejte monitor zapnutý, když odcházíte z domu.
- ZabraÀte dûtem, aby vhazovaly nebo strkaly pfiedmûty do otvorÛ ve skfiíni monitoru.
	- Některé vnitřní součástky mají nebezpečné napětí.
- Nepoužívejte příslušenství, které není určeno pro tento monitor.
- Pokud bude monitor delší dobu bez dohledu, odpojte ho ze zásuvky.
- Při bouřce se nedotýkejte napájecího ani signálového kabelu, protože to může být velmi nebezpečné. Následkem může být úraz elektrickým proudem.

### **Instalace**

Zajistěte, aby na napájecím kabelu nestály žádné předměty a neumisťujte monitor tam, kde by se napájecí kabel mohl poškodit.

Nepoužívejte monitor v blízkosti vody, například u vany, umyvadla, v kuchyni, u dfiezu, ve vlhkém sklepû nebo v blízkosti bazénu.

Monitory mají ve skříni větrací otvory, které umožňují snižovat vysoké teploty vznikající při provozu. Pokud dojde k jejich zakrytí, nastřádané horko může způsobit selhání s následkem požáru. Proto NIKDY:

- Nepokládejte monitor na postel, pohovku, koberec, atd., aby se nezablokovaly spodní větrací otvory;
- Neumisťujte monitor do vestavného pouzdra, pokud není zajištěna dostatečná ventilace;
- Nezakrýveite otvory látkou nebo jiným materiálem;
- NeumisÈujte monitor do blízkosti radiátoru nebo zdroje tepla;

Nedotýkejte se LCD displeje tvrdými předměty, mohlo by to vést k jeho poškrábání nebo trvalému poškození;

Netlačte dlouho na LCD displej prsty, mohlo by to způsobit vznik paobrazů.

Některé vadné body se mohou zobrazovat jako červené, zelené nebo modré skvrny na obrazovce.

Nebude to však mít žádný vliv na výkon monitoru.

Je-li to možné, použijte doporučené rozlišení, dosáhnete tak nejvyšší kvality obrazu. Při použití jiného než doporučeného rozlišení se na obrazovce může objevovat zmenšený nebo jinak upravený obraz.

To je však běžná vlastnost LCD displeje s pevným rozlišením.

Ponechání nehybného obrazu na obrazovce po delší dobu může způsobit vpálení obrazu a poškození obrazovky. Vždy používejte spořič obrazovky. K tomuto jevu dochází i u výrobků ostatních výrobců a jeho výskyt není předmětem záruky.

Dbejte, aby nedošlo k poškrábání přední nebo boční strany obrazovky kovovými předměty. Mohlo by dojít k jejímu poškození.

Ujistěte se, že panel směřuje dopředu. Při přenášení jej držte oběma rukama. Pokud byste výrovek upustili na zem, jeho poškození by mohlo zapříčinit elektrický šok nebo požár. Při opravě se obraťte na autorizované servisní středisko.

Nevystavujte výrobek vysokým teplotám a vlhkosti.

# **âi‰tûn**

- Před čištěním obrazovky odpojte monitor ze zásuvky.
- **Použijte mírně navlhčený (ne mokrý) hadřík. Nepoužívejte čisticí prostředky ve spreji** přímo na obrazovku, protože větší množství by mohlo způsobit elektrický šok.
- Pfii ãi‰tûní v˘robku nejdfiíve odpojte napájecí kabel. Povrch ãistûte jemnû pomocí měkkého hadříku, abyste ho nepoškrábali. Nečistěte výrobek pomocí navlhčeného hadříku, stříkáním vody nebo aplikací jiných tekutin přímo na výrobek. Mohlo by dojít k úrazu elektrickým proudem. (Nepoužívejte chemikálie jako jsou benzín, ředidlo nebo alkohol)
- Nastříkejte vodu na měkký hadřík dvakrát až čtyřikrát a očistěte přední rám. Čistěte pouze v jednom směru. Při použití příliš mokrého hadříku může dojít k poškození povrchu.

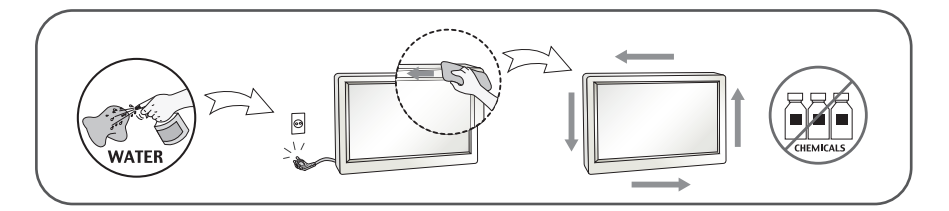

# **Balení**

**P**ůvodní balicí materiál a krabici nelikvidujte. Poskytují ideální obal při přepravě přístroje. Když přístroj převážíte na jiné místo, zabalte jej do původního balicího materiálu.

### Likvidace (V LCD monitoru jsou použity pouze rtuťové lampy)

- Fluorescenãní lampa pouÏitá v tomto produktu obsahuje malé mnoÏství rtuti.
- Tento produkt nelikvidujte společně s obvyklým domovním odpadem.
- Likvidace tohoto produktu musí b˘t v souladu s pfiedpisy místních úfiadÛ.

### Příslušenství

### **!!! Dûkujeme vám, Ïe jste si vybrali produkty LGE !!!**

Zkontrolujte, zda byly s vaším monitorem dodány následující položky. Pokud některé položky chybí, obraťte se na svého prodejce.

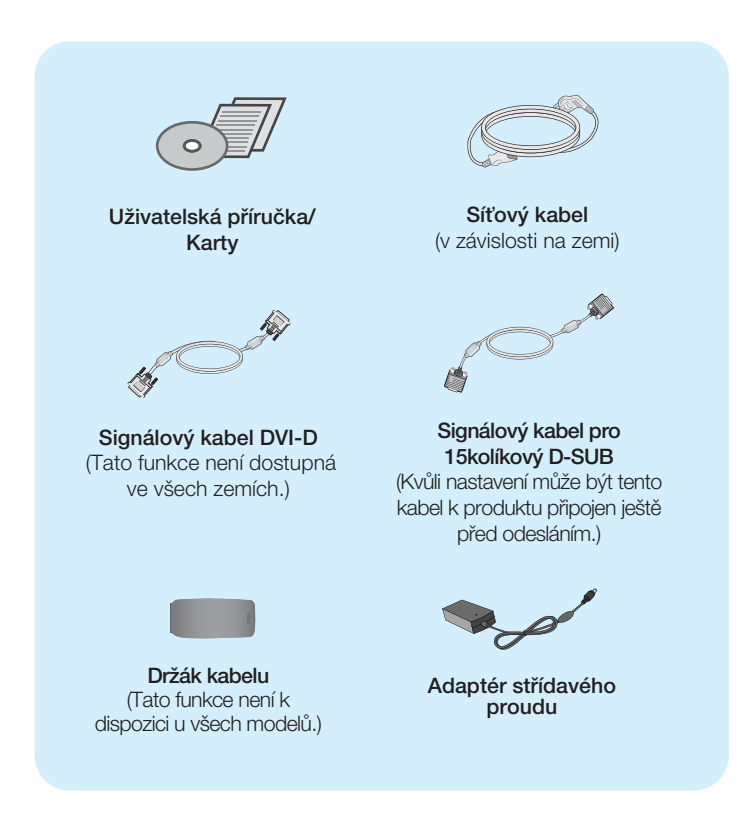

### POZNÁMKA

- Toto příslušenství se může vzhledem lišit od zde zobrazených.
- V souladu se standardními předpisy pro tento produkt je nutné používat stíněné signální kabely rozhraní (D-sub 15kolíkový kabel, DVI-D kabel) s feritovým jádrem.

**Před instalací monitoru se ujistěte, že monitor, počítač a další pfiipojená zafiízení jsou vypnutá.**

# **Pfiipojení a odpojení podstavce**

1. Položte monitor na měkkou látku přední stranou dolÛ.

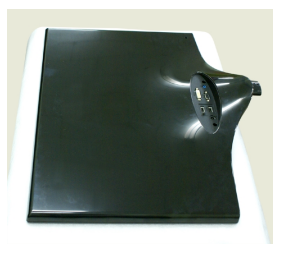

2. Ve správném směru podle šipky na obrázku nasaďte na monitor tělo podstavce. Ujistěte se, že Základna podstavce byla zatlačena až do maximální polohy.

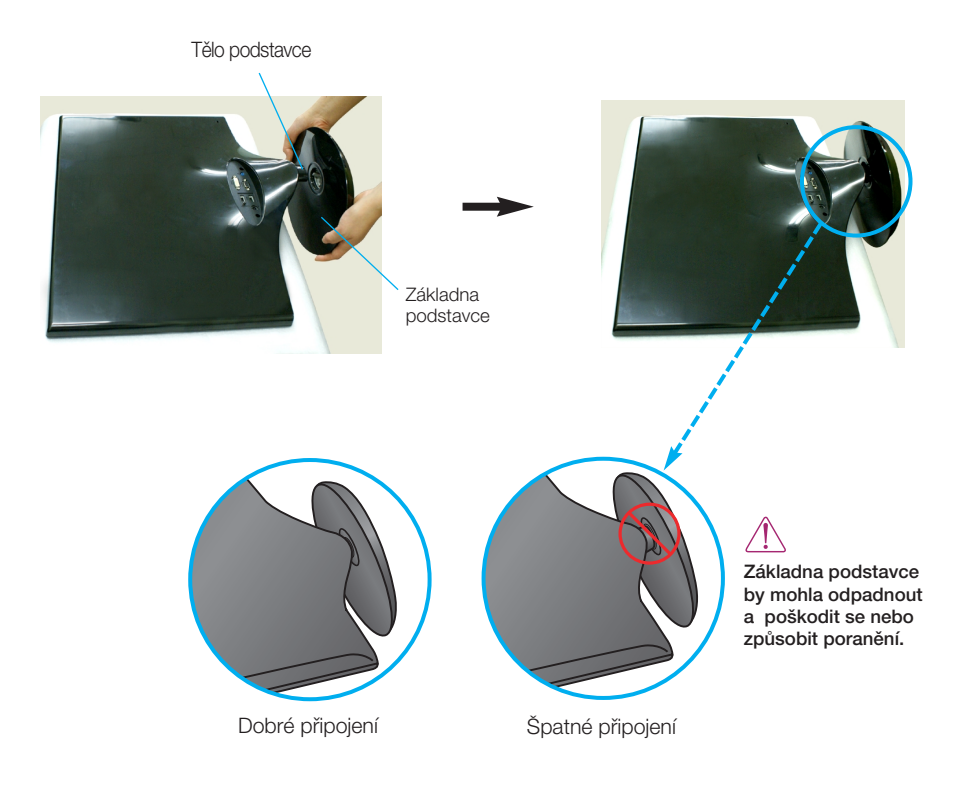

3. Otočením šroubku směrem doprava připevníte podstavec k základně podstavce.

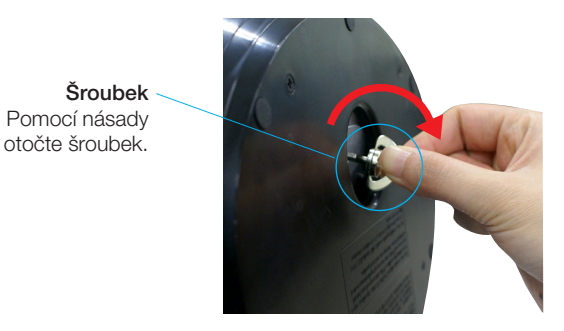

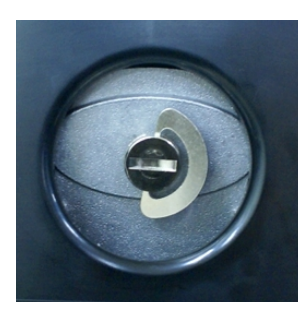

4. Poté násadu sklopte. 5. Po sestavení monitor opatrně zvedněte a otočte přední stranou k sobě.

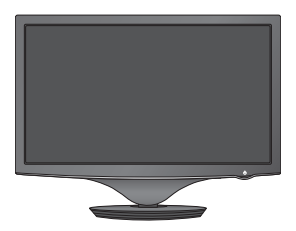

6. Chcete-li základnu podstavce odpojit od podstavce, zvedněte násadu a otočte jí doleva.

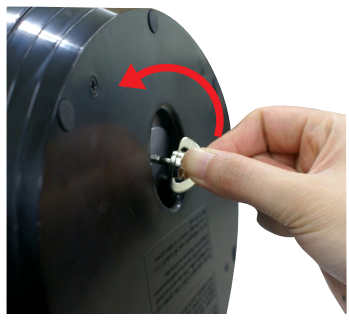

### DŮI FŽITÉ

■ Na obrázku je znázorněn obecný model připojení. Součásti monitoru se mohou lišit od vyobrazení.

**6**

■ Při přenášení nedržte výrobek v obrácené poloze pouze za základnu podstavce. Mohl by upadnout a poškodit se nebo způsobit poranění.

**Před instalací monitoru se ujistěte, že monitor, počítač a další pfiipojená zafiízení jsou vypnutá.** 

# **Nastavení displeje**

-Po montáži monitoru upravte jeho úhel podle obrázku níže.

- 1. Orientace displeje je z důvodu zajištění maximálního pohodlí nastavitelná.
	- $Rozsah naklonění : -2° až 15°$

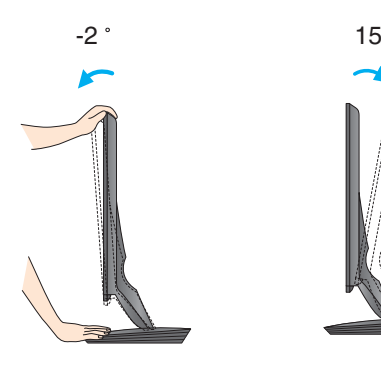

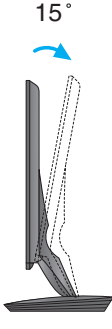

Pfii nastavování úhlu monitoru se nedot˘kejte obrazovky ani na ni nevyvíjejte tlak.

■ Výrobek při přenášení nedržte vzhůru nohama a nedržte jej pouze za podstavec. Mohl by upadnout a po‰kodit se nebo vám poranit nohu.

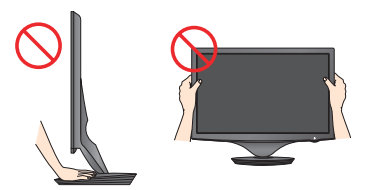

### **ERGONOMIE**

Chcete-li monitor sledovat v ergonomické a pohodlné pozici, doporuãuje se, aby úhel jeho naklonění dopředu nepřesahoval 5°

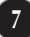

# **Pfiipojení pomocí zafiízení PC/AV**

- 1. Před instalací monitoru se ujistěte, že jsou monitor, počítač a další připojená zařízení vypnuta.
- 2. Připojte signálový kabel  $\bigcup$ . Po připojení utáhněte šroubky pro upevnění připojení. **1**
- $3.$  Připojte napájecí kabel  $2$  k adaptéru střídavého proudu (zdroj napájení střídavým proudem) a poté jej zapojte do zástrãky. **32**
	- **A** Pfiipojte kabel DVI-D (Digital signal)
	- **B** Připojte kabel D-sub (Počítač analog signal)
	- **C** Připojte kabel HDMI

### POZNÁMKA

- Toto je schematické znázornění zadního pohledu.
- Tento pohled na zadní část představuje všeobecný model. Vzhled displeje se může od vyobrazení lišit.

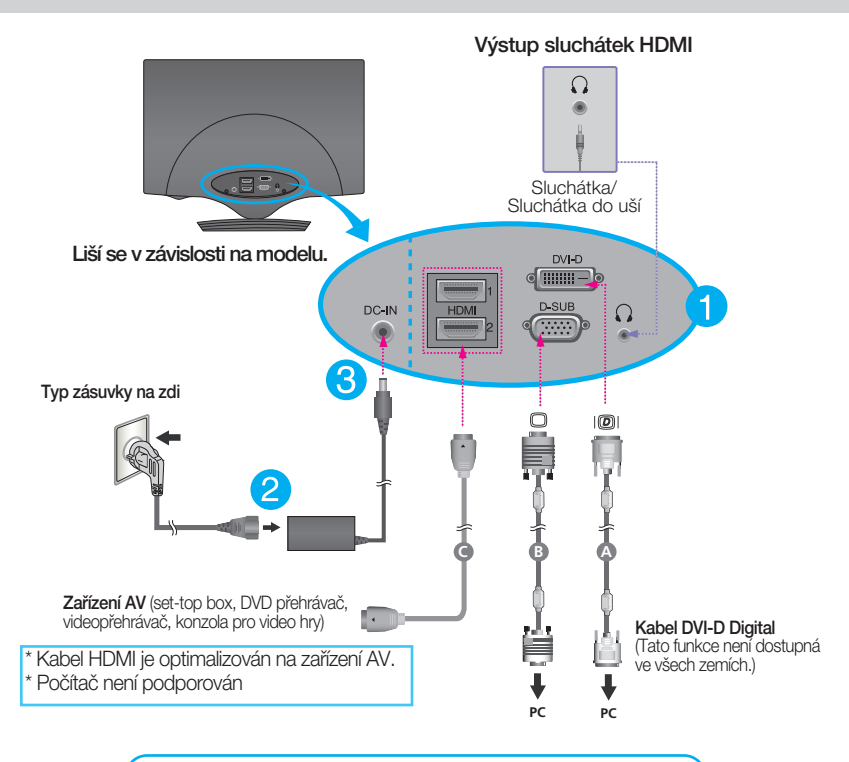

Použití konektoru pro signálový kabel D-Sub (pro Macintosh):

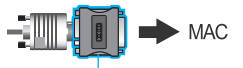

### Adaptér Mac

*Pro pouÏití s poãítaãem Apple Macintosh je zapotfiebí zvlá‰tní adaptér pro zmûnu 15kolíkového konektoru (3 fiady) D-sub VGA na dodaném kabelu na 15kolíkov˘ konektor se 2 fiadami.*

4. Shromážděte kabely dohromady a pomocí držáku kabelů je uspořádejte podle obrázku.

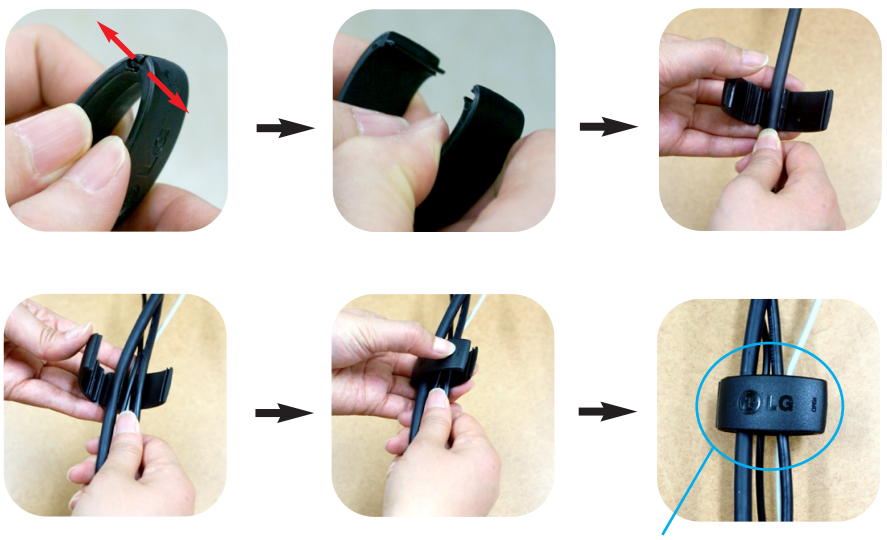

Držák kabelu

5. Stisknutím tlačítka power button (tlačítko napájení)( $\bigcup$ ) na předním panelu zapněte napájení. Jakmile je monitor zapnutý, automaticky se spustí funkce "Self Image Setting Function (Automatické nastavení obrazu)". (Pouze pro vstup D-SUB)

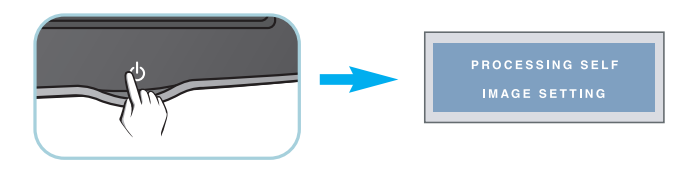

### POZNÁMKA

- "Self Image Setting Function" (Automatické nastavení obrazu)? Tato funkce poskytuje uživateli optimální nastavení zobrazení. Pokud uživatel připojí monitor poprvé, tato funkce automaticky provede optimální nastavení displeje pro jednotlivé vstupní signály.
- **Funkce "AUTO/SET"?** Pokud při práci se zařízením nebo po změně rozlišení obrazovky dojde k potížím jako je rozmazaný obraz, rozmazaná písmena, blikání obrazovky nebo šikmý obraz, vylepšete rozlišení stisknutím tlačítka funkce AUTO/SET.

# **Ovládání ãelního panelu**

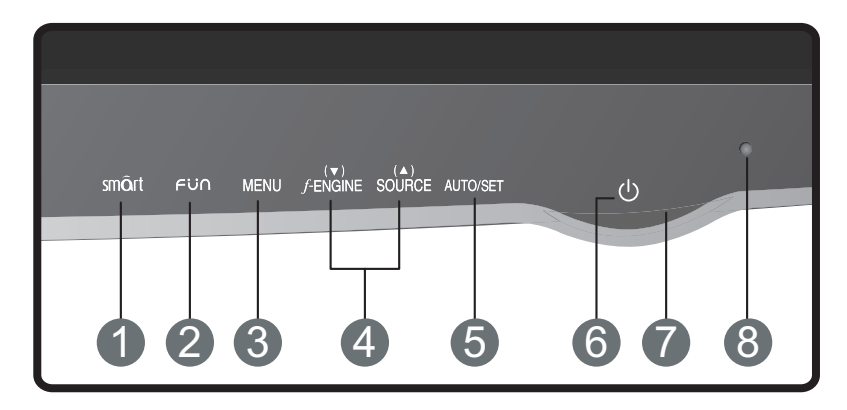

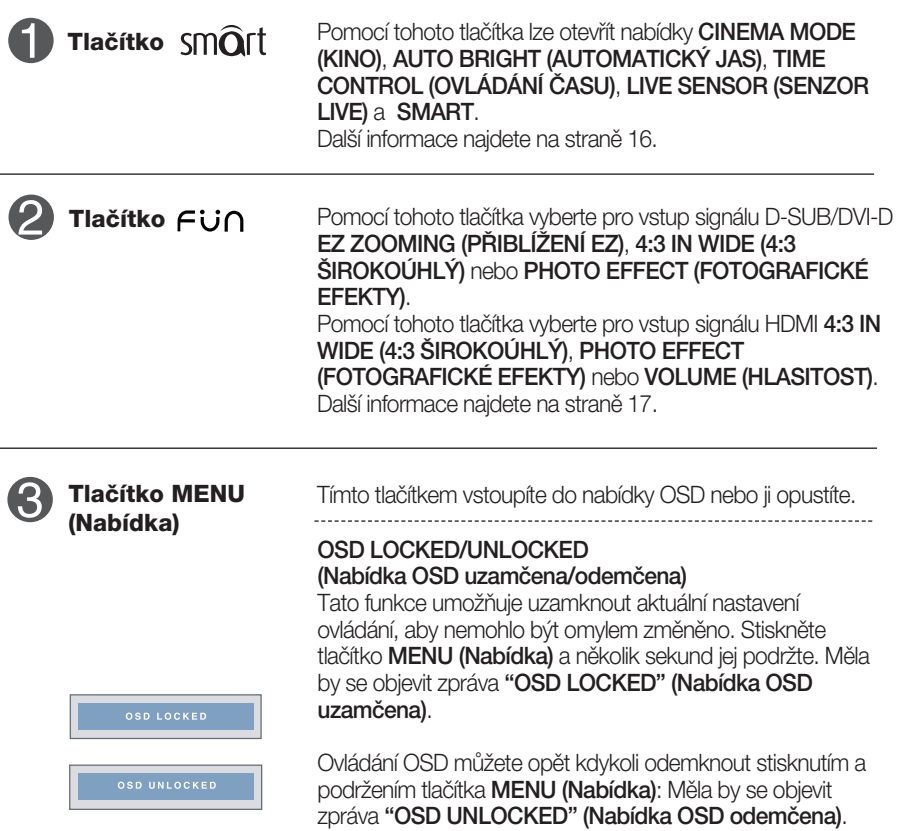

### Funkce ovládacího panelu

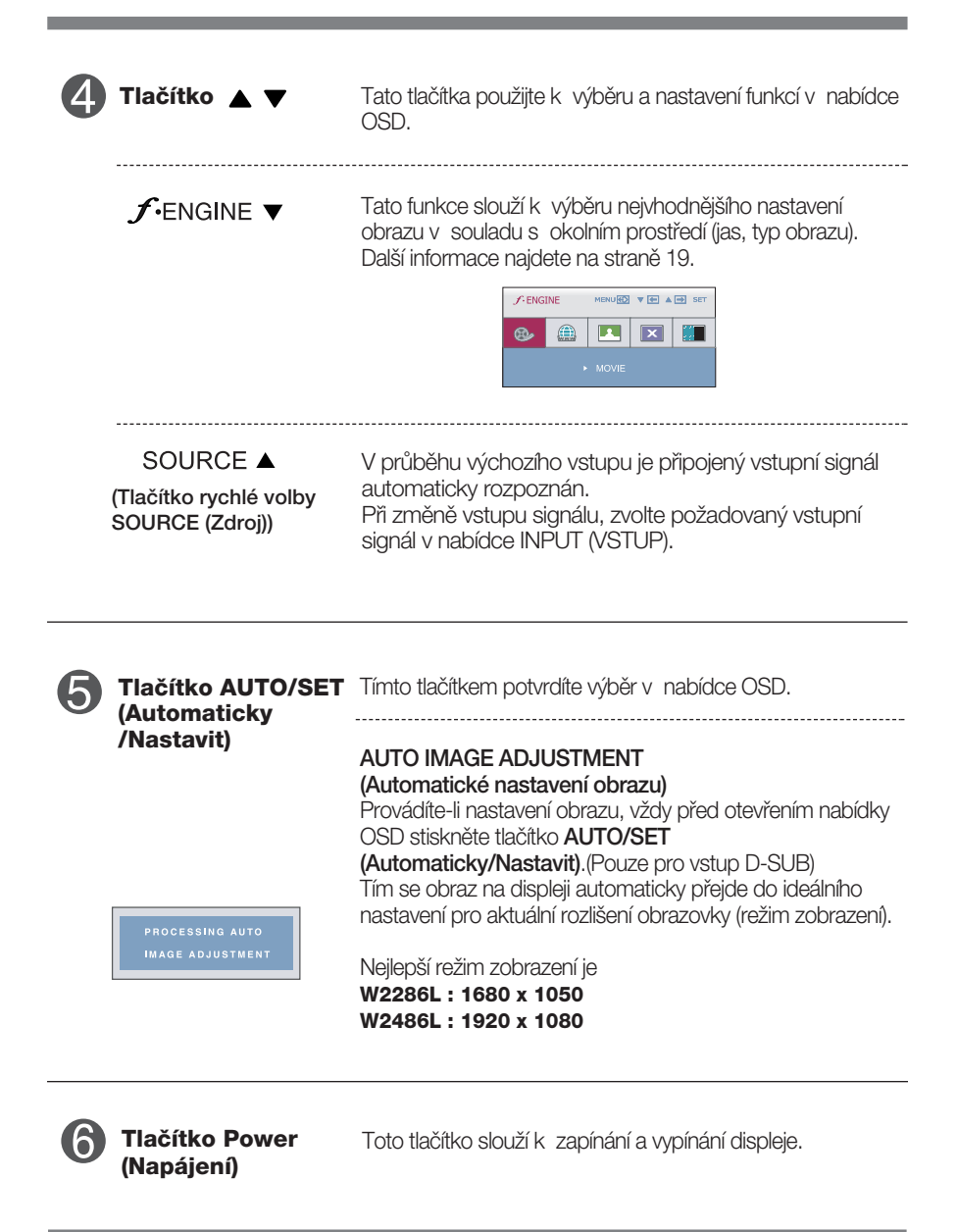

п

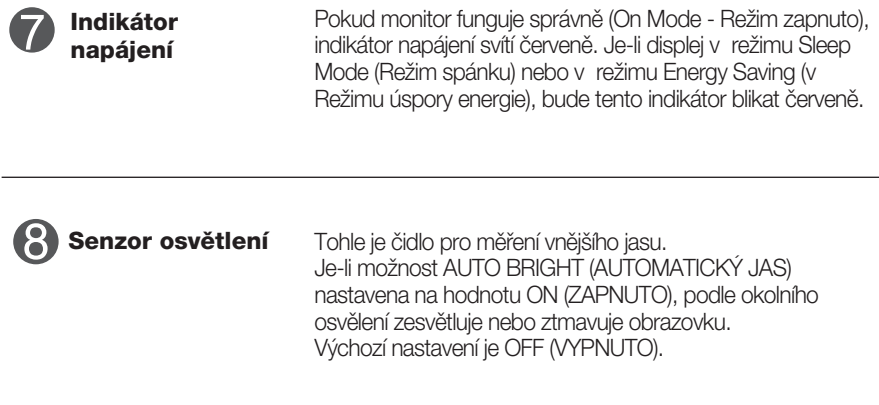

### **Nastavení obrazovky**

Změny velikosti obrazu, pozice a parametrů zobrazení jsou s ovládacím systémem OSD rychlé a snadné.

Níže je uveden krátký příklad pro lepší seznámení s ovládáním. V následující části je uveden přehled dostupných nastavení a výběrů, které můžete provádět pomocí nabídky OSD.

Chcete-li provádět nastavení v nabídce OSD, postupujte podle následujících krokÛ:

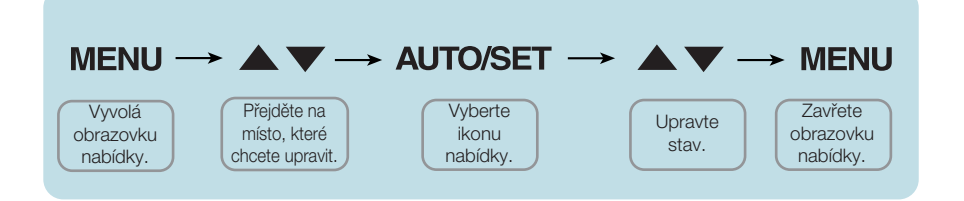

- Stiskněte tlačítko **MENU (Nabídka)** a objeví se hlavní nabídka OSD.
- Ovládací prvek vyberte pomocí ▼. ▲ nebo tlačítek. Jakmile se vybraná ikona zvýrazní, stiskněte tlačítko AUTO/SET (Automaticky/Nastavit). **2**
- Použijte tlačítka  $\blacktriangledown / \blacktriangle$  a nastavte obraz na požadovanou úroveň. Použitím tlačítka AUTO/SET (Automaticky/Nastavit) vyberte další položky v dílčí nabídce. **3**
- Stisknutím tlačítka **MENU (Nabídka)** se vrátíte do hlavní nabídky, kde můžete vybrat jinou funkci. Stisknete-li tlačítko **MENU (Nabídka)** dvakrát, opustíte nabídku OSD. **4**

V následující tabulce jsou uvedeny všechny nabídky ovládání, úprav a nastavení v nabídce OSD.

> **DSUB** : Vstup D-SUB (Analogový signál) : Vstup DVI-D (Digitální signál) **DVI-D** : Vstup HDMI **HDMI**

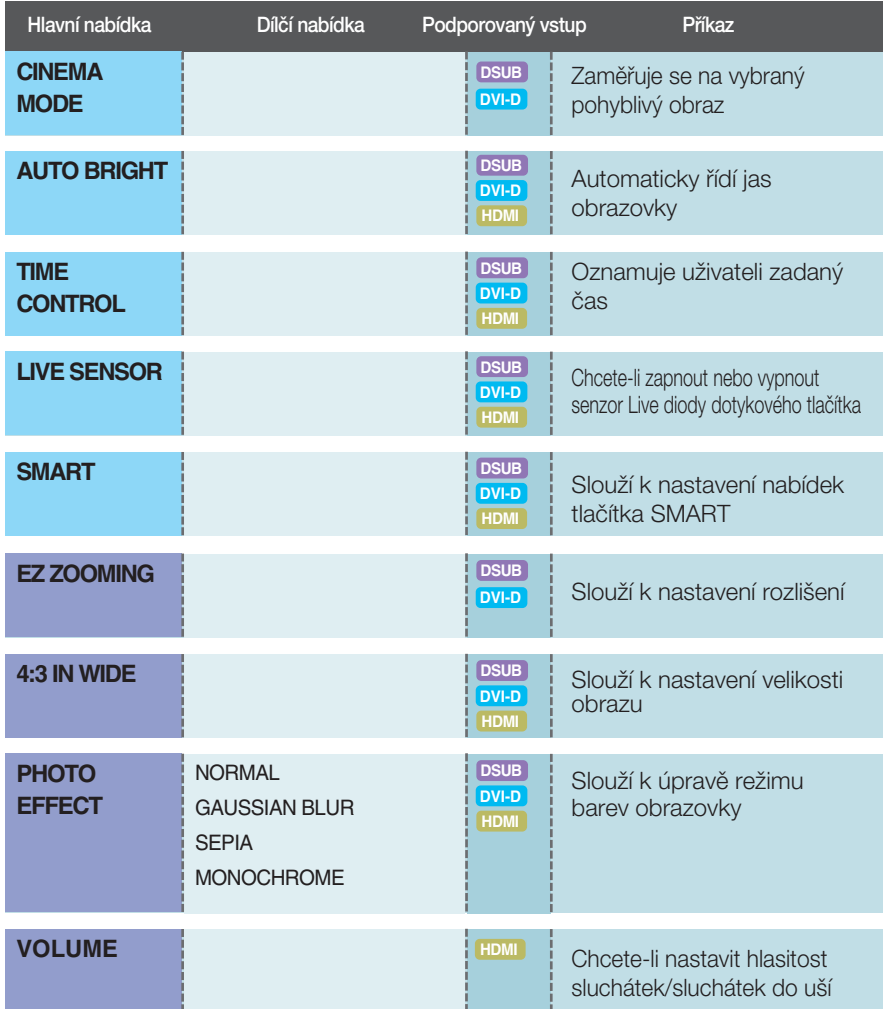

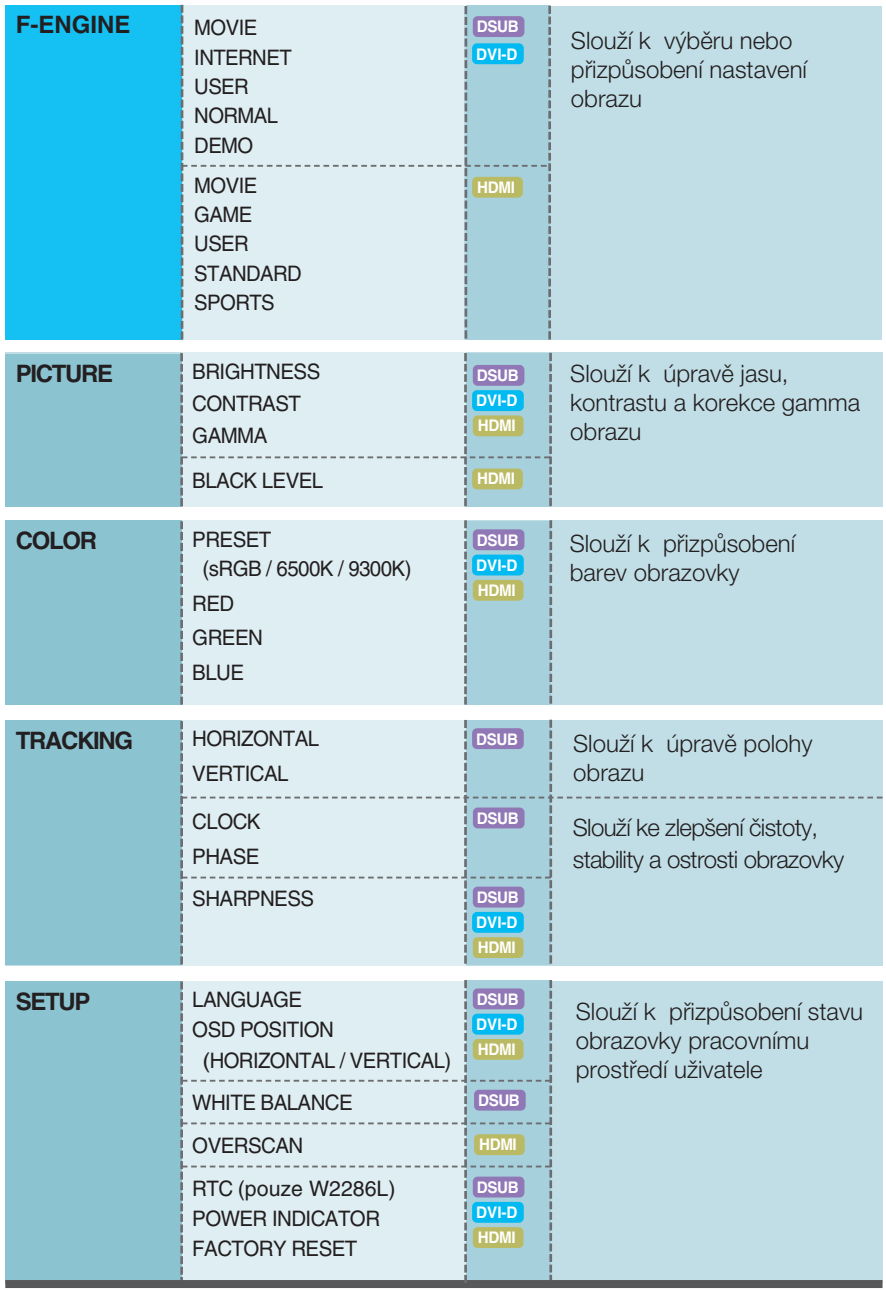

### POZNÁMKA

■ Pořadí ikon se může lišit v závislosti na modelu (14 až 24).

Nabídka OSD se zobrazí po stisknutí tlačítka SM**O**it na přední straně monitoru.

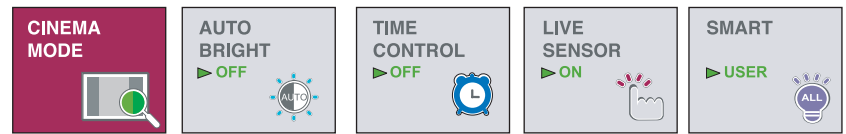

■ MENU(Nabídka) : Konec → ▼, ▲ : Přesunout = SET : Vyberte další dílčí nabídku

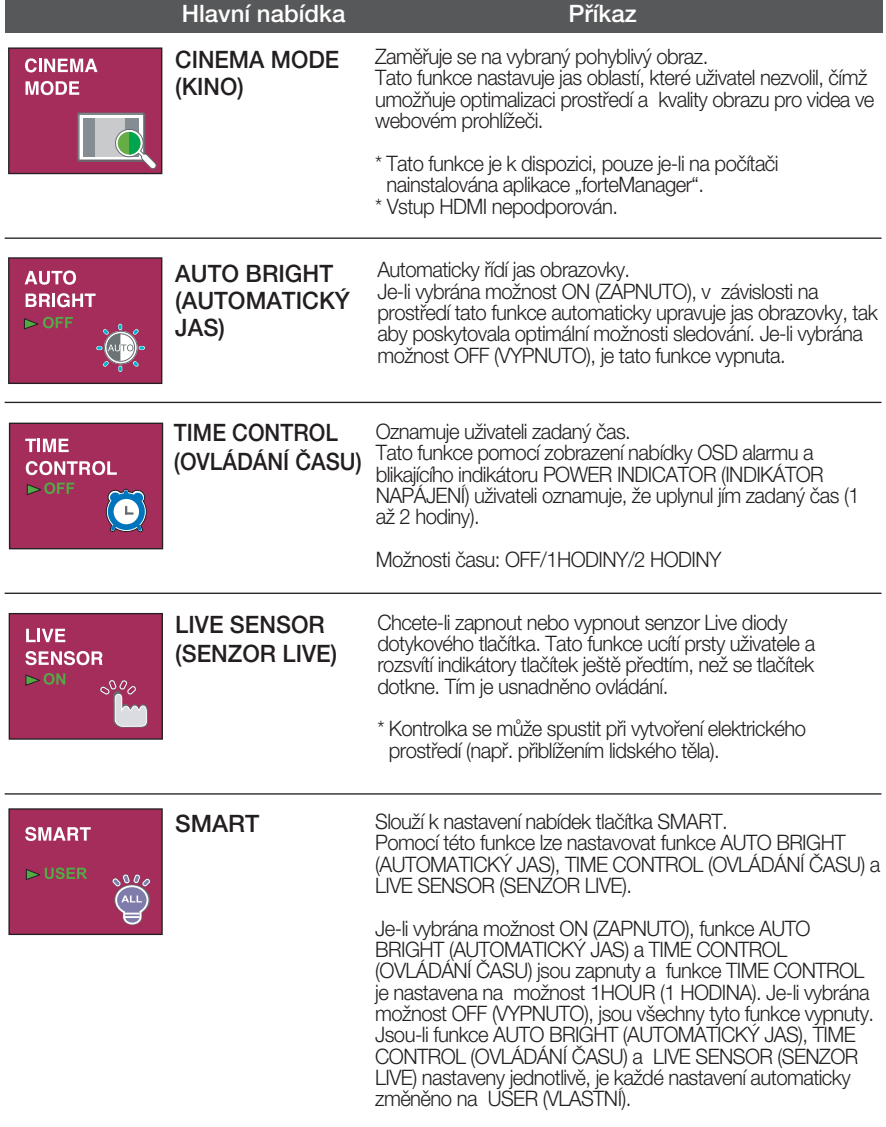

### ∎∎∎ Nabídka OSD se zobrazí po stisknutí tlačítka  $\epsilon$ U∩ na přední straně monitoru.

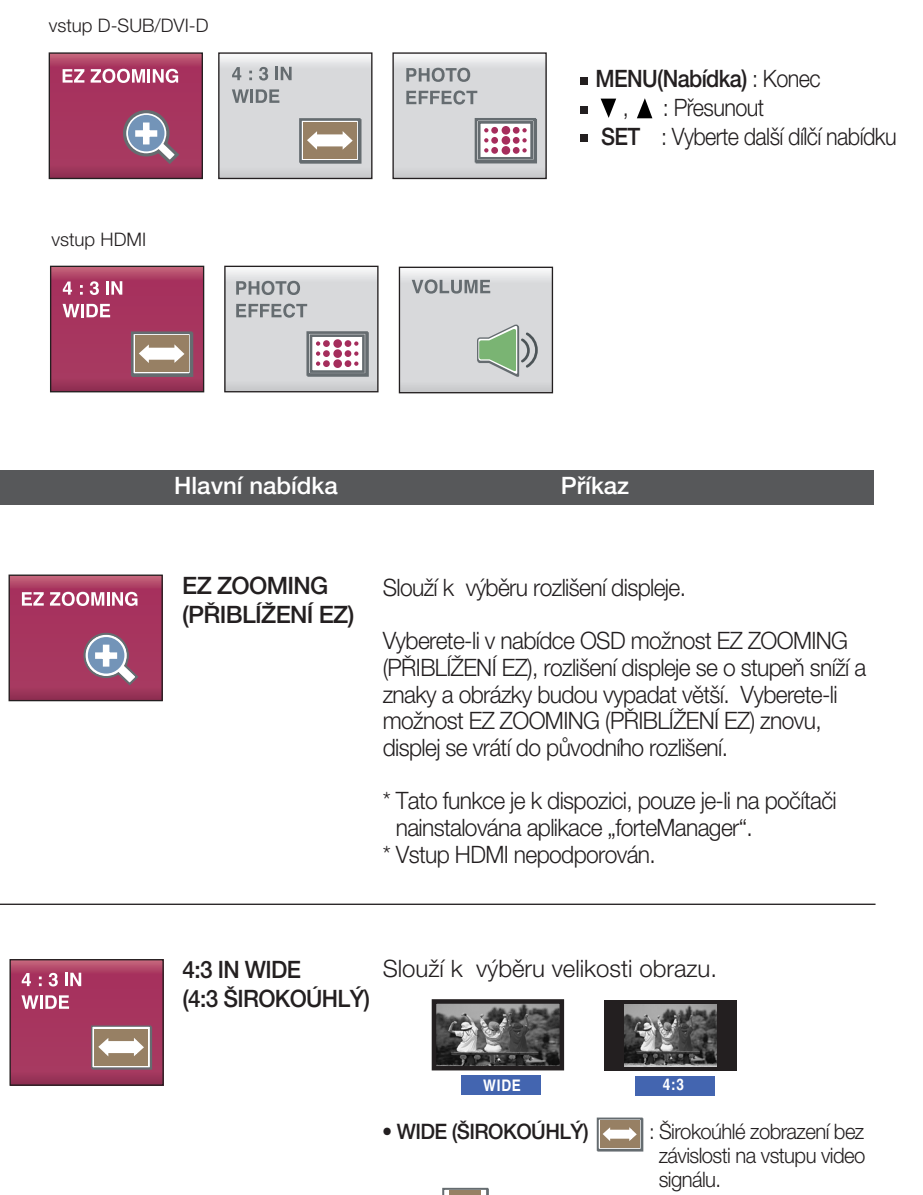

**17**

 $\bullet$  4 : 3  $\left| \right\rangle$  : Změní poměr obrazového signálu na 4:3.

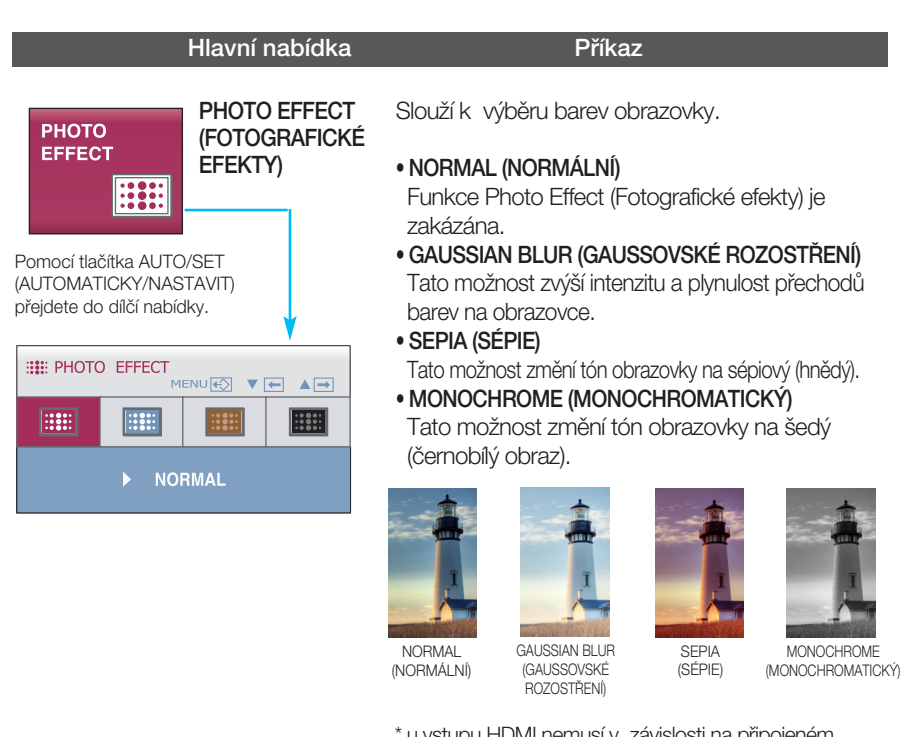

\* u vstupu HDMI nemusí v závislosti na pfiipojeném zafiízení funkce PHOTO EFFECT (FOTOGRAFICKÉ EFEKTY) pracovat správně.

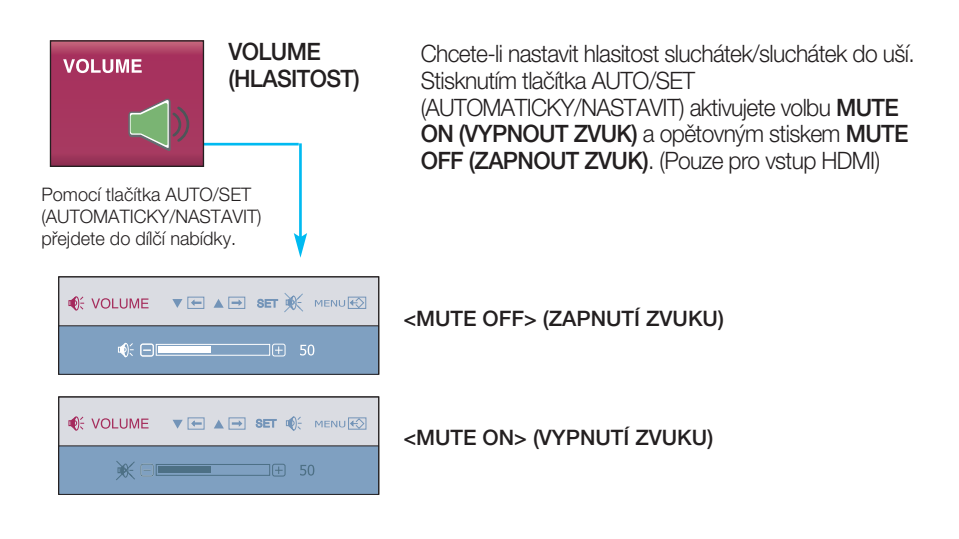

**Nabídka OSD se zobrazí po stisknutí tlačítka FENGINE** na pravé straně monitoru. Tato funkce umožňuje jednoduše vybrat nejvhodnější nastavení obrazu optimalizované podle prostředí (okolní prostředí, typy obrazu atd.).

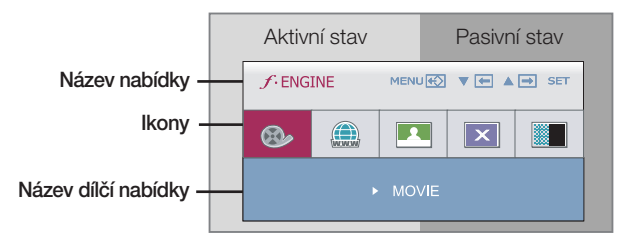

- **MENU(Nabídka)**: Uložit a Konec
- $\blacksquare$  $\blacksquare$ ,  $\blacktriangle$  : Přesunout

Pokud je spu*‰tû*na funkce F-ENGINE, zobraz*í* se dva typy t*ó*nÛ (viz obr*á*zek). Aktivn*í* stav je zobrazen vlevo na obrazovce a pasivn*í* stav vpravo na obrazovce. Vyberte po*Ïa*dovanou funkci a nastaven*í* ulo*Ït*e stisknut*í*m tla*ãí*tka [MENU] (nab*í*dka).

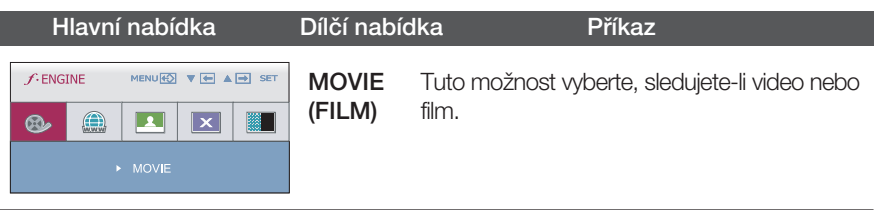

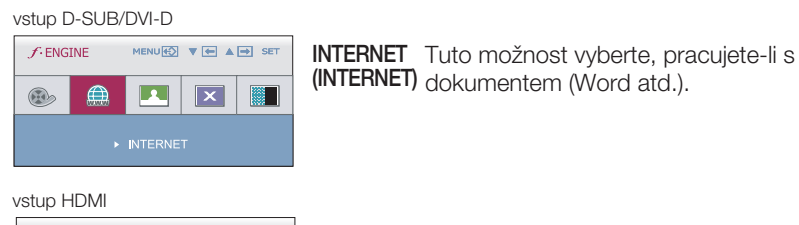

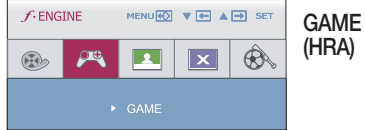

### Tuto možnost vyberte, hrajete-li hru.

vstup D-SUB/DVI-D

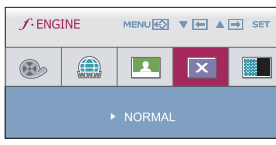

NORMAL (NORMALNI) používat v nejběžnějším prostředí. Tuto možnost wberte, chcete-li produkt

#### vstup HDMI

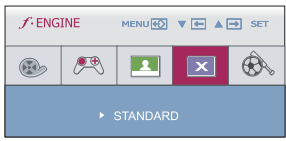

- **STANDARD** (STANDARD NÍ) Tuto možnost vyberte, chcete-li použít pÛvodní standardní video. \* V režimu General (Standard) (Obecný (Standardní))
	- je funkce  $f$ ENGINE vypnuta.
	- **19**

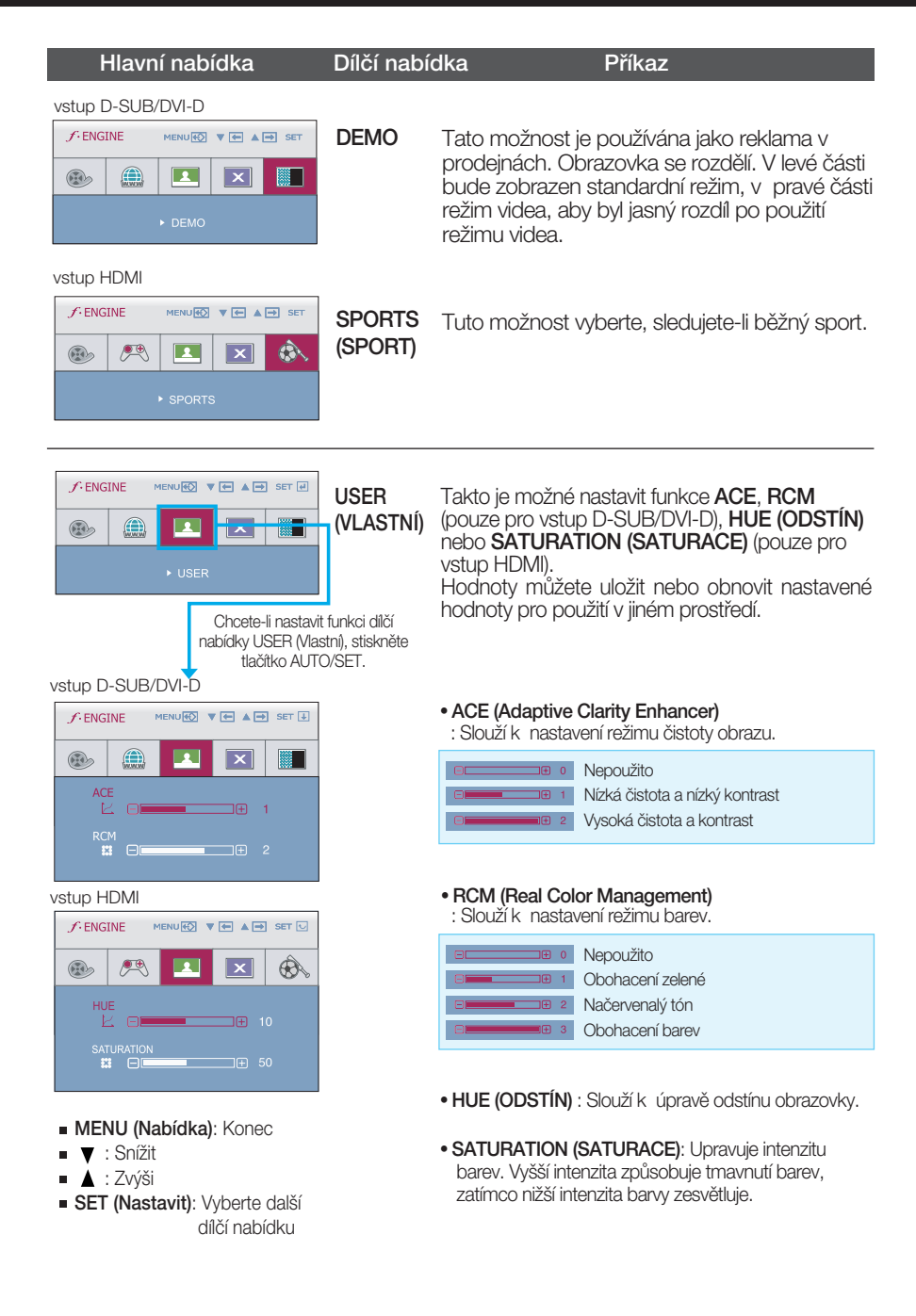

■■■ Byli jste uvedeni do výběru a nastavení položky pomocí systému OSD. Níže jsou uvedeny ikony, názvy ikon a popisy ikon všech položek zobrazených v nabídce.

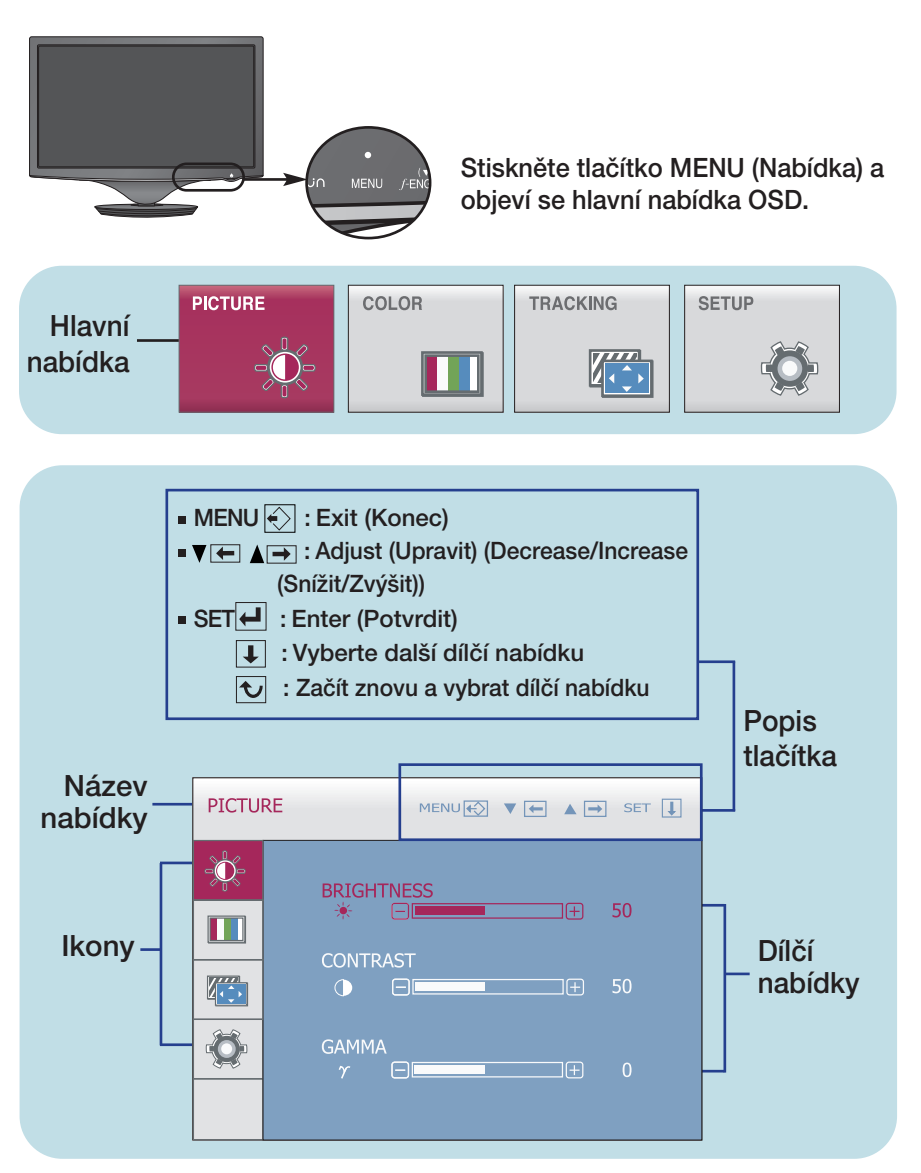

### POZNÁMKA

■ Jazyky nabídky OSD (On Screen Display) na monitoru mohou být jiné než v příručce.

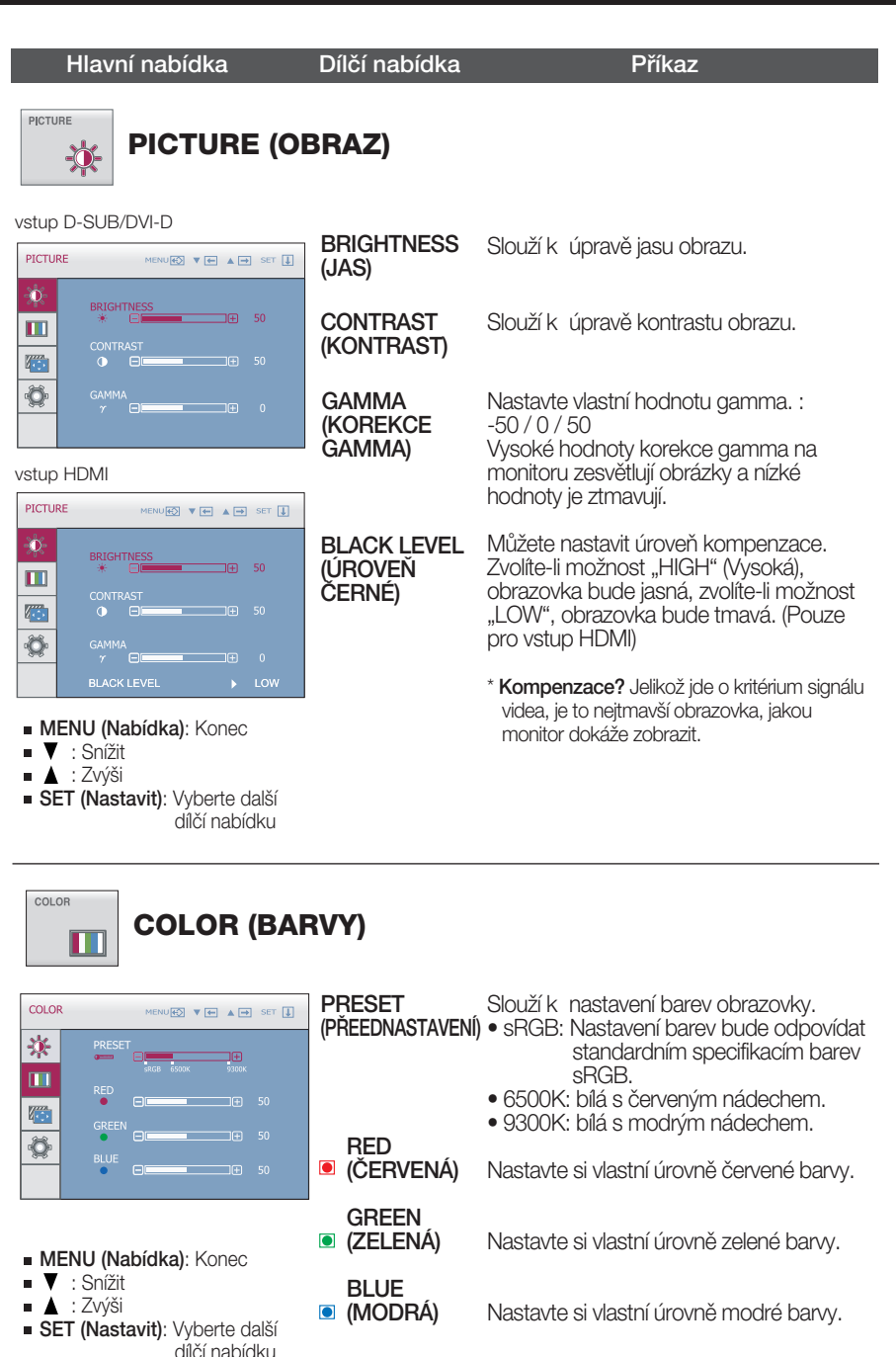

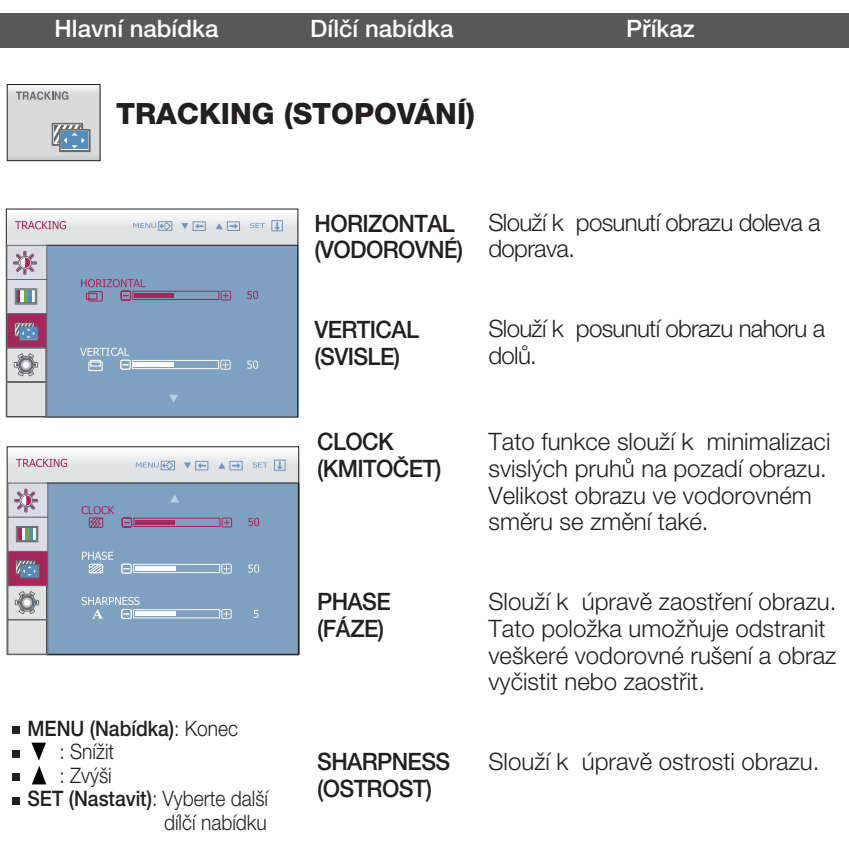

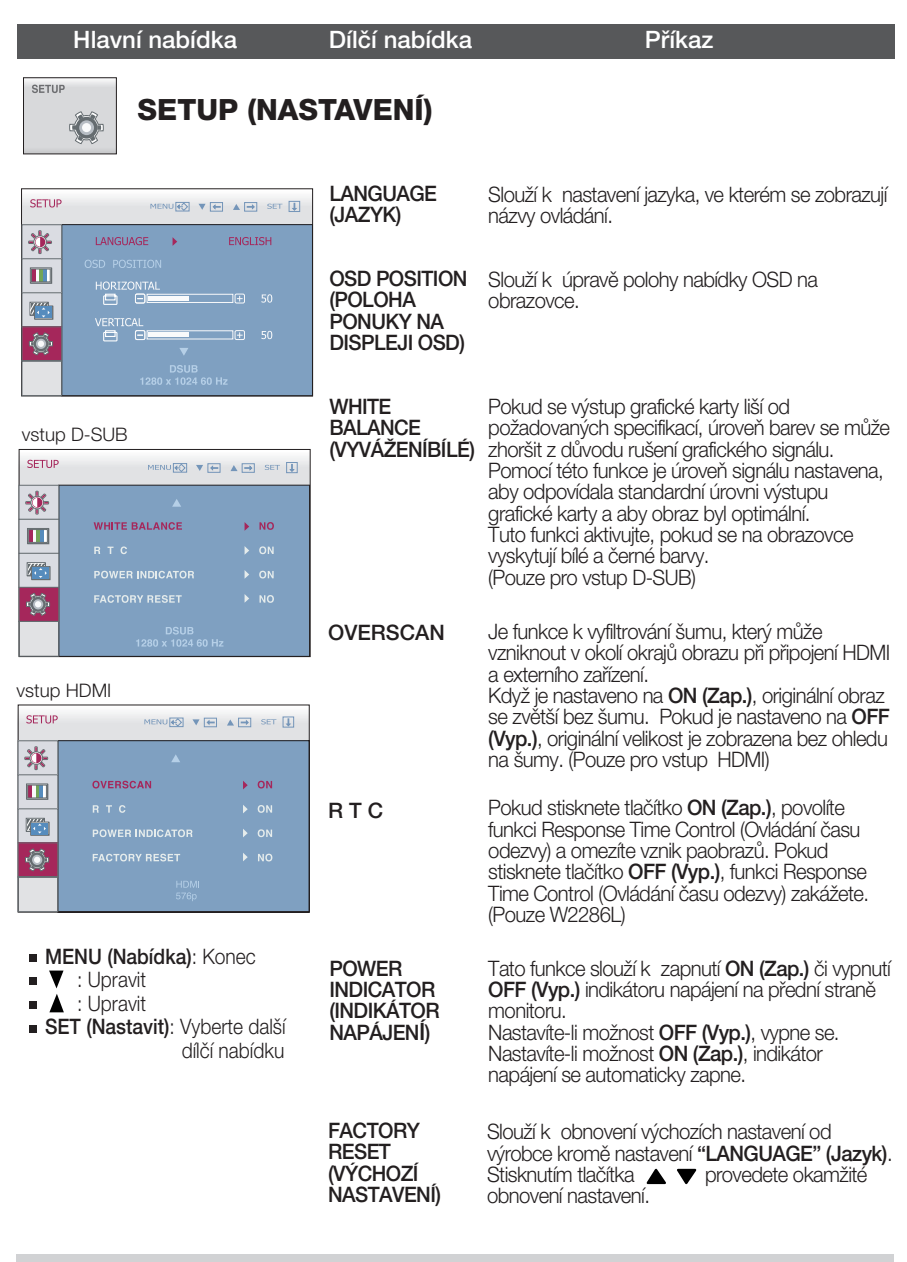

#### **POZNÁMKA**

■ Pokud se pomocí této volby obraz nezlepší, obnovte výchozí nastavení. Pokud je to nutné, spusťte znovu funkci WHITE BALANCE (VYVÁŽENÍBÍLÉ). Tato funkce bude zpřístupněna pouze pokud je vstupem D-SUB vstup.

### Než se obrátíte na servis, zkontrolujte následující.

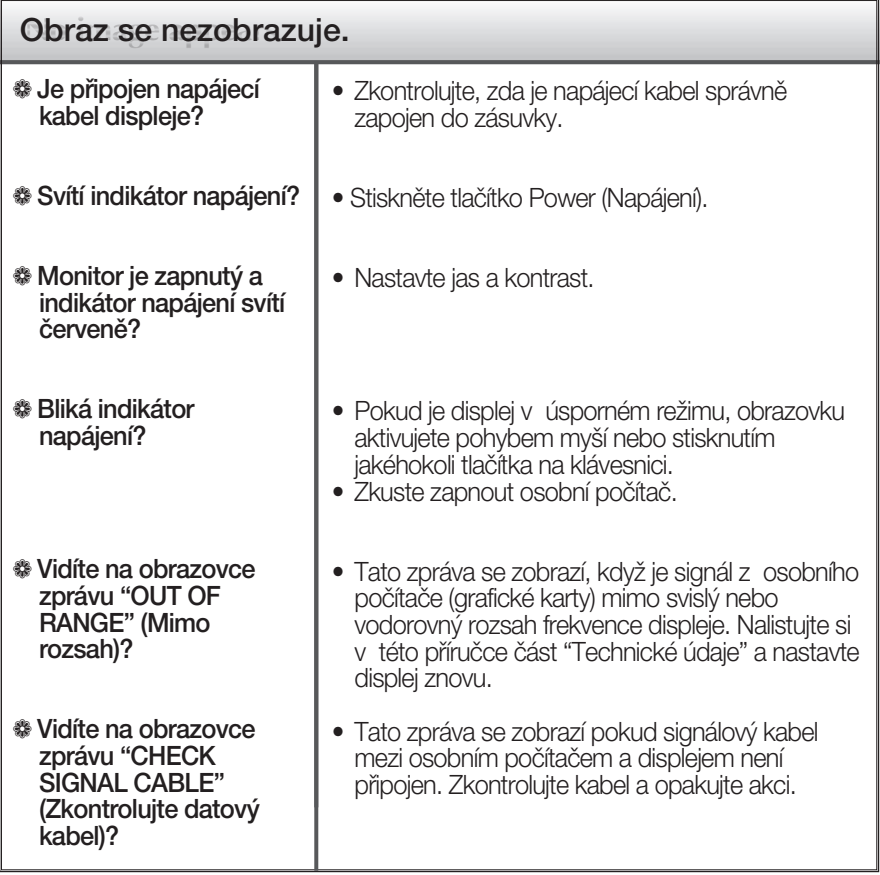

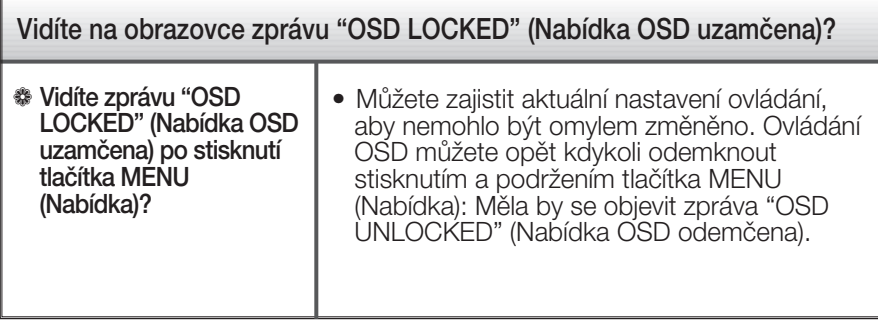

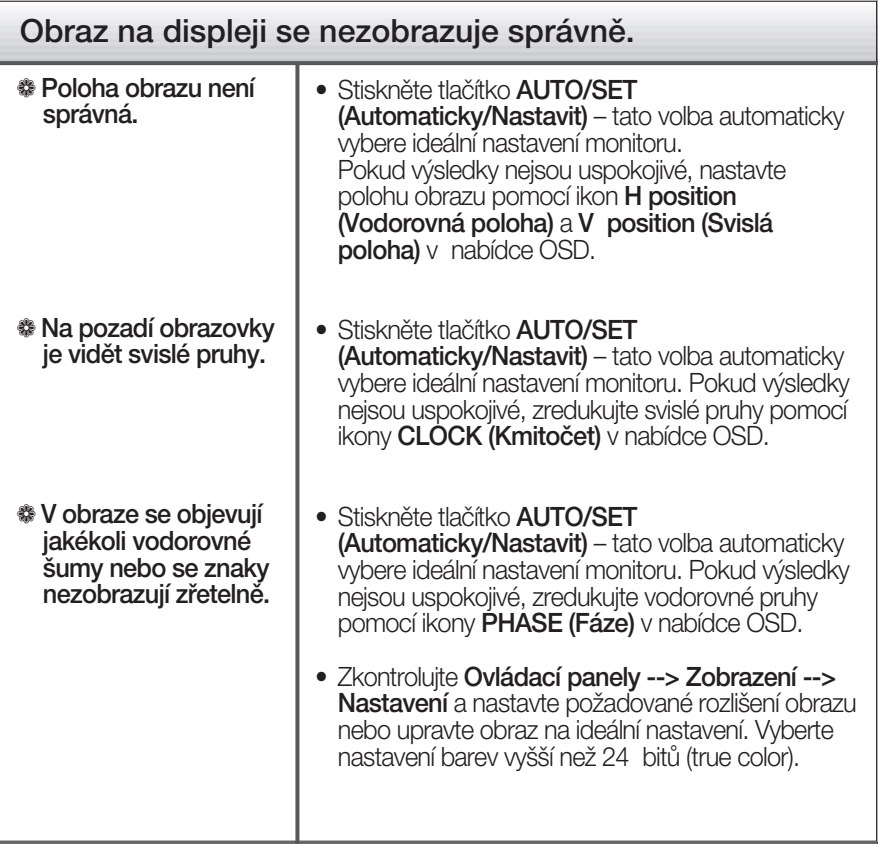

### DŮI FŽITÉ

- E Zkontrolujte možnost Ovládací panely --> Zobrazení --> Nastavení, jestli byla změněna obnovovací frekvence a rozlišení obrazovky. Pokud ano, upravte nastavení grafické karty na doporučené rozlišení.
- **Pokud není vybráno doporučené rozlišení (optimální rozlišení), písmena můžou být** rozmazána a obraz nejasný, ořezaný nebo zkosený. Ujistěte se, že máte vybráno doporučené rozlišení.
- Způsob nastavení se může měnit podle počítače a operačního systému (O/S (Operation System)) a výše zmíněné rozlišení nemusí být podporová no grafickým adaptérem. V takovém případě se obraťte na výrobce počítače nebo videoadaptéru.

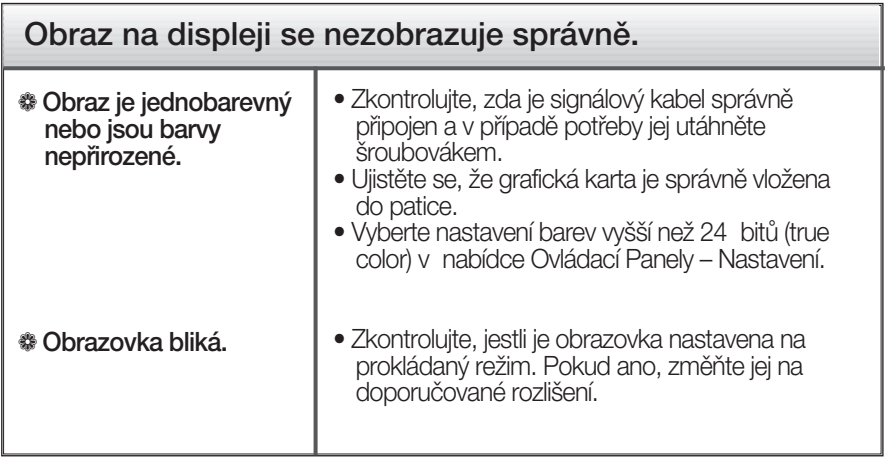

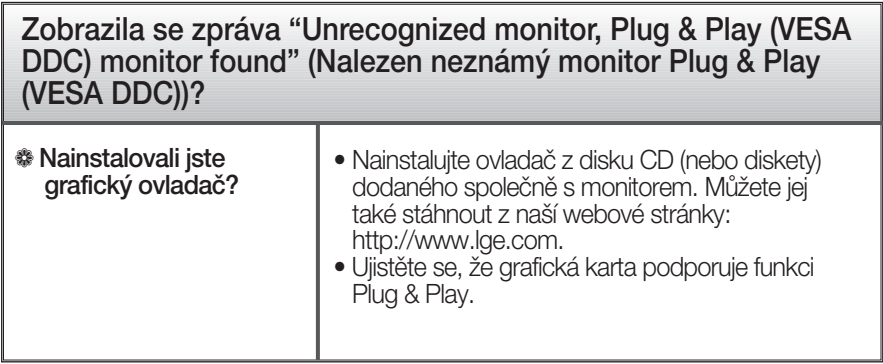

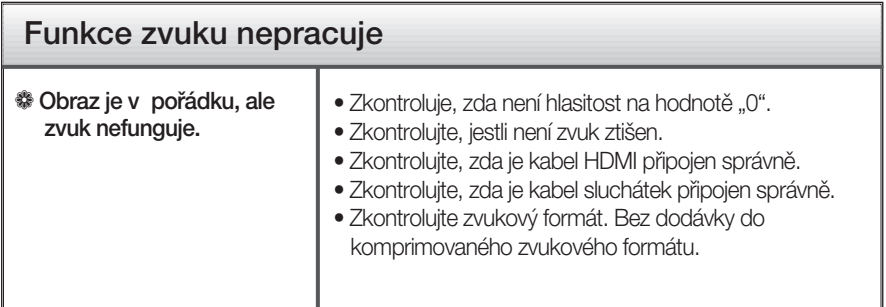

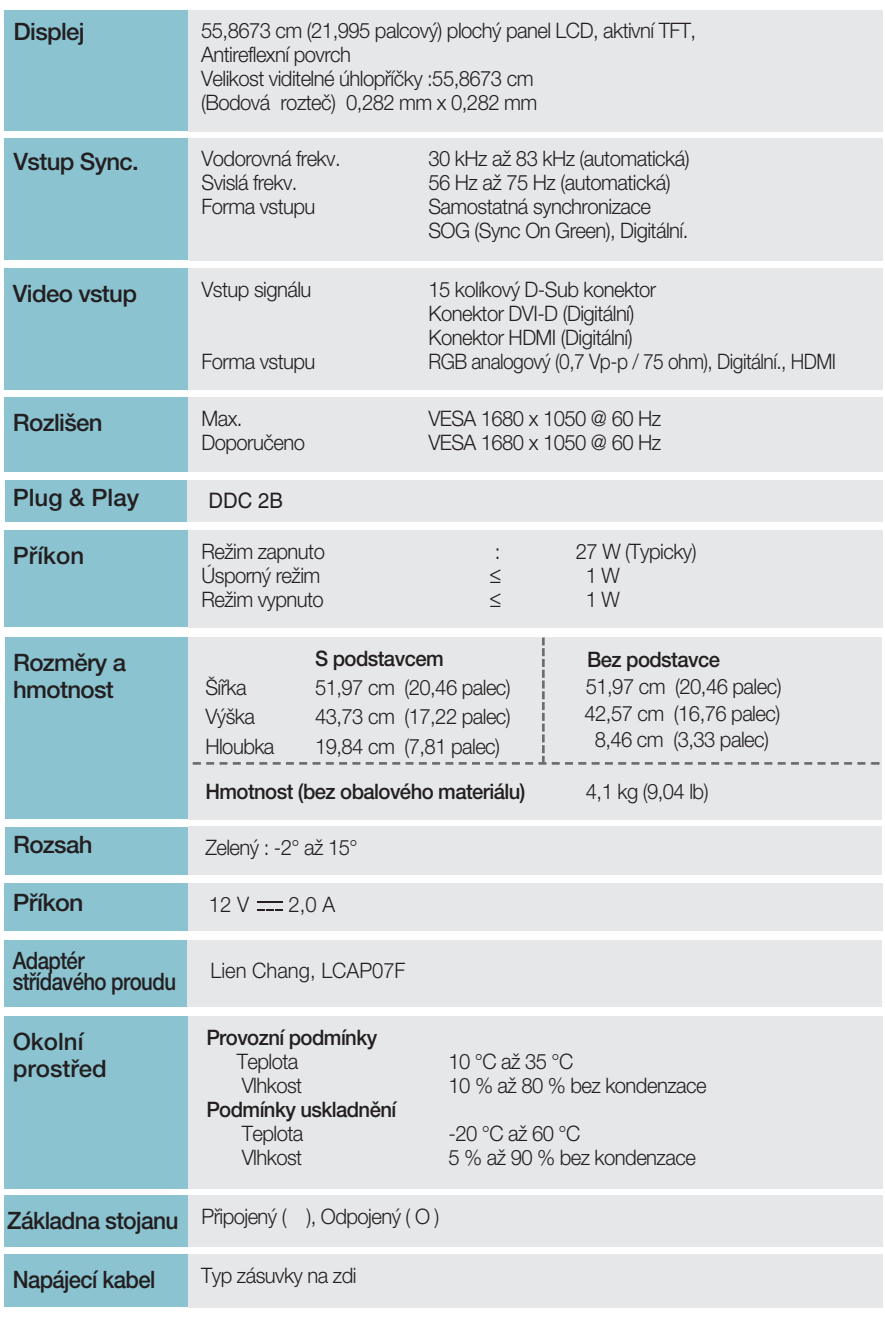

### POZNÁMKA

Informace v tomto dokumentu se mohou bez upozornění změnit.

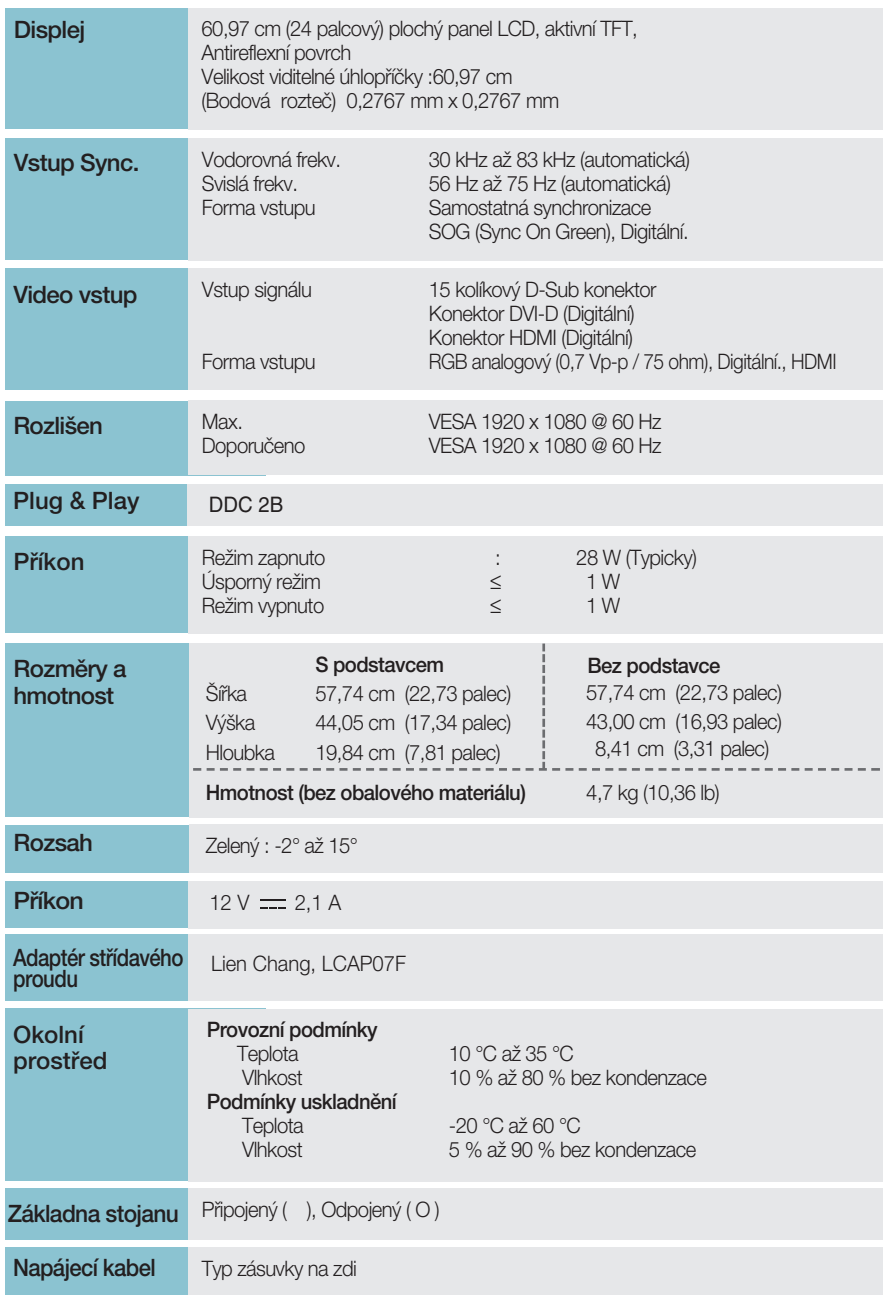

### POZNÁMKA

Informace v tomto dokumentu se mohou bez upozornění změnit.

### Přednastavené režimy (Rozlišení) –VSTUP D-sub (Analog) / DVI-D (Digital)

### **W2286L**

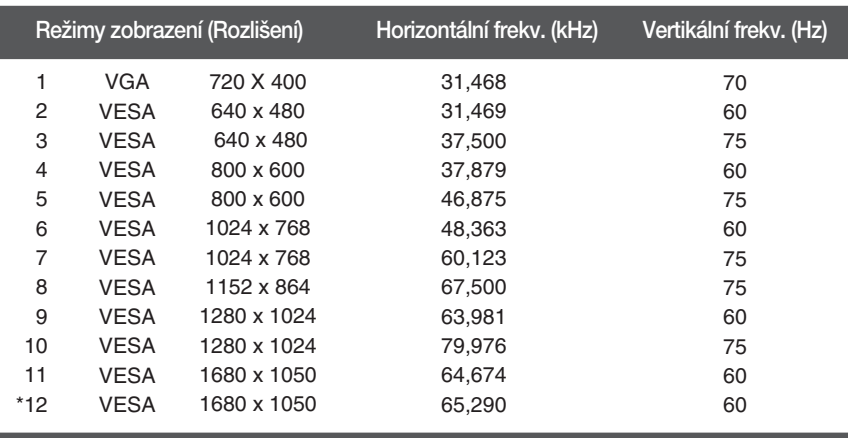

\*Doporučený režim

### **W2486L**

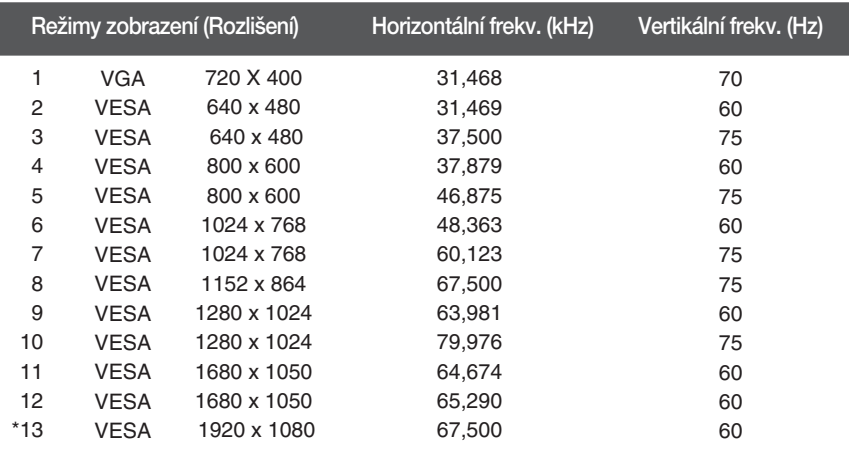

\*Doporučený režim

# VSTUP HDMI Video

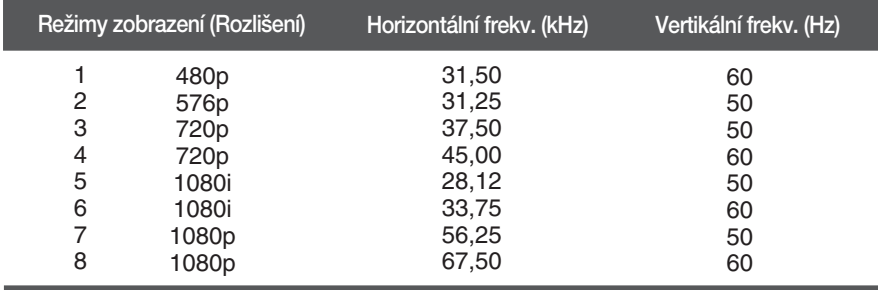

### Indikátor

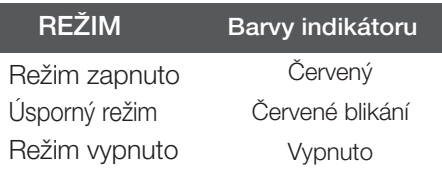

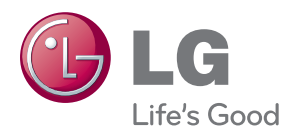

Před použitím tohoto výrobku si pozorně přečtšte bezpečnostní upozornění.

Uchovávejte uživatelskou příručku (CD) na dostupném místě pro pozdější nahlédnutí.

Model a sériové číslo sady je umístěno na zadní straně sady. Zapiště si je pro případ, že budete potřebovat někdy servisní pomoc.

**MODEL** 

SÉRIOVÉ ČÍSLO

ENERGY STAR is a set of power-saving guidelines issued by the U.S. Environmental Protection Agency(EPA).

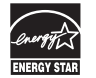

As an ENERGY STAR Partner LGE U. S. A.,Inc. has determined that this product meets the ENERGY STAR guidelines for energy efficiency.